# **General-Purpose Interface Board for the ISA Bus**

*A simple, inexpensive alternative for interfacing real-time, home-brewed applications to the Pc.*

> The schematic for the GPIO card is provided in Fig. 4. The hoard incorporates UI and U2. 74LS 138. 3 to 8 decoders, to comply with standard IBM PC/XT/AT port allocations, while U3. an 74LS245 octal. tri-state transceiver. buffers the bidirectional data bus. The decoders utilize address lines A2-A9 to locate the general-purpose hoard at I/O port locations \$300-\$31F. IBM-

*Like many of you, I enjoy Unkering witn electronic projects. Over the y ears,* my *projects* have progressed from simple analog circuits to complex designs incorporating *various forms* of *digital control. One* of *the* most frustrating *hurdles fa ced along the way was the lack* of *a simple method* to test *the digital interface.*

> 2. NMOS, LSI components should he buffered from the connector as they can neither supply sufficient drive to the bus nor tolerate the negative spikes which may exist.

The GPIO provides all of the address decoding and bus buffering required to equip an ISA/EISA-compatible PC with 24, independently controllable external I/O lines.

### Theory of operation

l. No more than (2) TIL-LS loads attached to any given bus line.

3. Boards must comply with predefined addressing.

4. Tri-state buffers should he utilized to prevent bus contention.

none of which significantly affect the structure.

Application boards connected to the IBM expansion bus should also comply with the following guidelines to prevent interference with other resi-

**A** be the ideal candidate for the job. Unfortunately, interfacing be the ideal candidate for the job. Unfortunately, interfacing to standard serial communication (COM) and parallel (LPT) ports was often frustrating considering the hardware and software constraints. The remainder of this article details the theory and construction of a generalpurpose input/output (GPIO) card for IBM ISA/EISA bus-compatible systems. The GPIO provides a simple. inexpensive method for interfacing real time, home-brewed applications to the PC and is intended as an alternative to existing COM and LPT ports. Parts for the card. including the homemade printed circuit board. cost about S10.

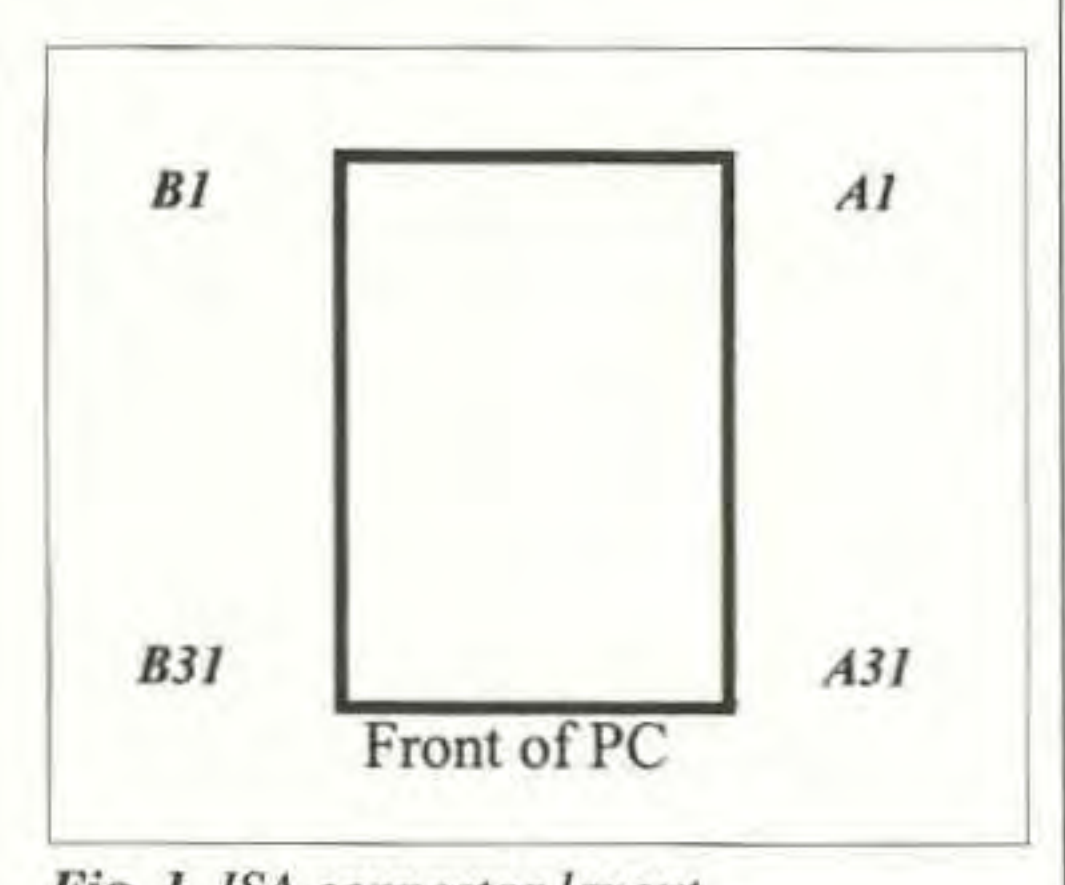

<sup>20</sup> <sup>73</sup> Amateur Radio *tooev »* September 2002

## Technical background dent hardware:

The majority of IBM PC-, XT-, ATcompatible personal computers, with the exception of the IBM PS/2, utilize the "Industry Standard Architecture" (lSA) bus structure for thc addition of feature cards. The ISA connector is detailed in Fig. 1 and associated signals are defined in Table L The original PC and XT versions incorporated 8-bit processors. A single, dual-in-line. 62-pin connector is specified which provides access to 20 address lines. 8 data hits. power supplies, and control lines. The advent of the AT platform prompted an expansion of the original ISA bus, formally referred to as "Extended Industry Standard Architecture" (EISA). to accommodate the 16 data bits and 24 address lines of the 286 processor. Compatibility is maintained with existing ISA hardware by means of a secondary connector rather than changes to the original bus struc-Fig. 1. ISA connector layout. ture. Three minor changes were made,

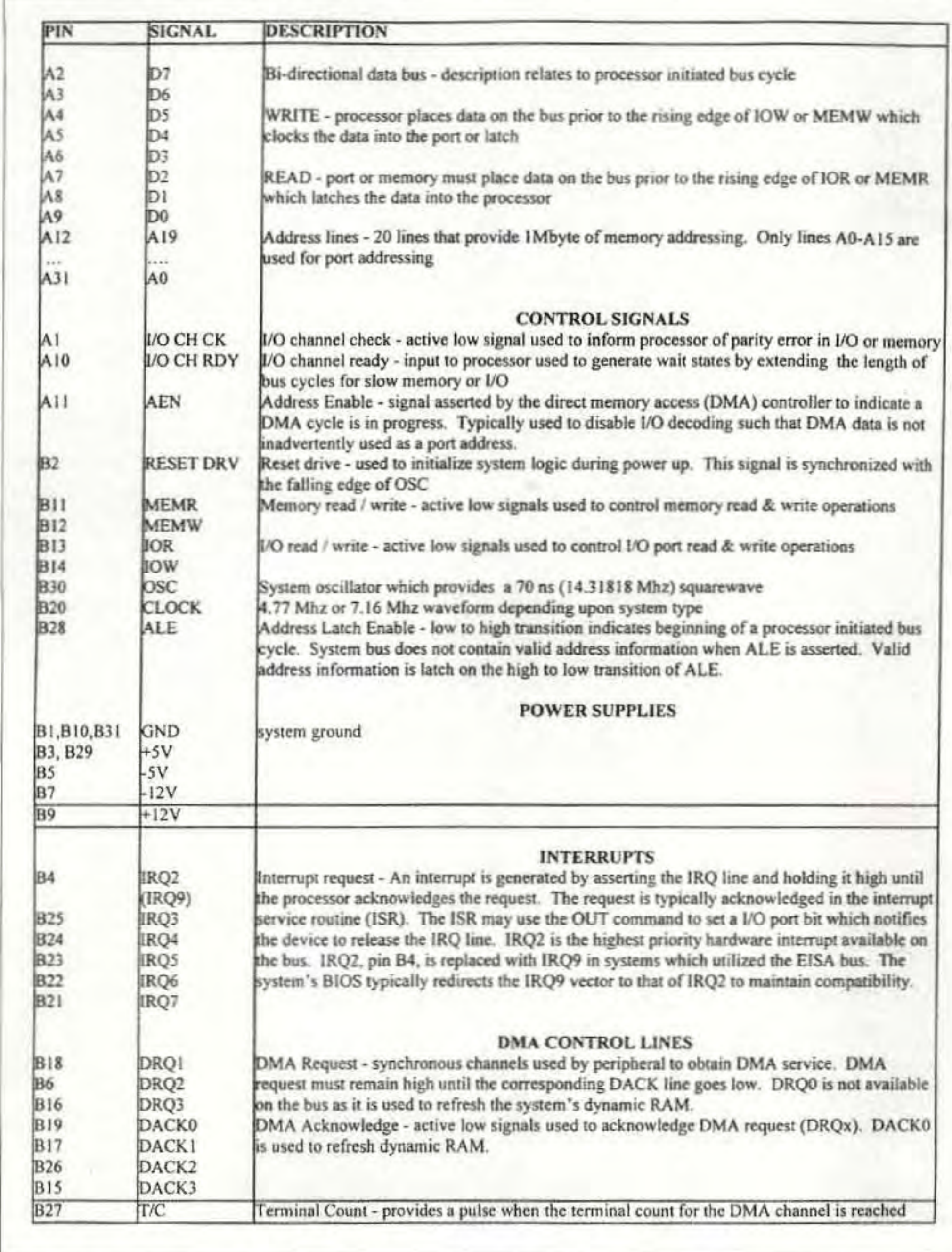

## **Scrambling News**

915 NW First Ave., Suite 2902, Miami FL, 33136 305-372-9427 www.scramblingnews.com

Pay TV and Satellite Descrambling 2002 NEW! - satellite and cable. Includes latest information. \$19.95 plus \$1.75 shipping.<br>Hacking Digital Satellite Systems Video 2002 - New! - \$29.95 plus \$3.50 shipping.<br>Scrambling News Online - Online service for<br>those interested in satellite television news. \$59.95/year. \$59.95/yr. Pay TV and Satellite Descrambling Series  $\overrightarrow{CD-Rom}$  - all 13 volumes over 300 pages, \$59.95 plus \$3.50 shipping.

Best Deal - Everything listed above for only<br>\$99.95 plus \$3.50 shipping.

## **The Gordon West Study Guides**

**Examination Test** Questions & Answers for General Class and Extra Class with explanations of the answers

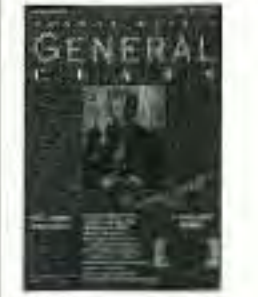

**General Class** \$12.95 Plus \$3.50 S&H

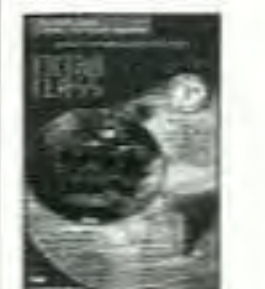

**Extra Class** \$14.95 Plus \$3.50 S&H

Table 1. ISA bus pin definitions.

compatible systems reserve these port addresses for prototype cards such as this. A bank of address-select jumpers is provided to allow the user to select from eight distinct 4-byte address blocks within the allocated space. The jumper configuration is shown in Fig. 2.

The decoder section also utilizes the Input/Output Read (IOR), Input/ Output Write (IOW), Address Enable (AEN), and Address Latch Enable (ALE) lines from the system expansion bus. The IOR and IOW signals control the direction of read and

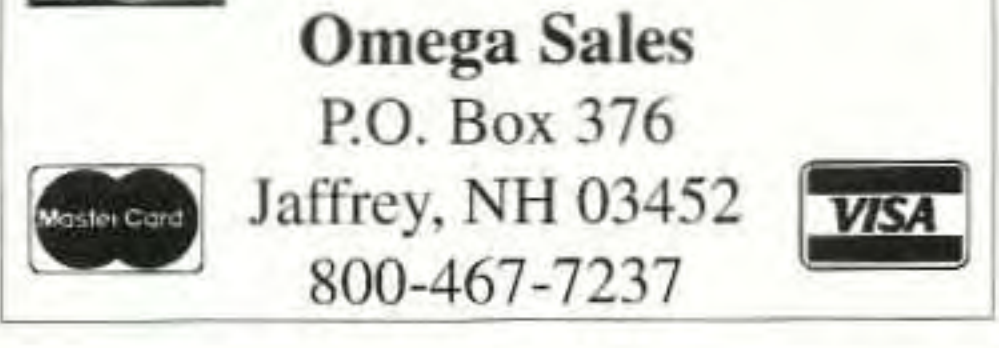

## **WANTED**

Fun, easy to build projects for publication in 73.

For more info, write to:

Joyce Sawtelle, 73 Amateur Radio Today, 70 Hancock Road Peterborough NH 03458.

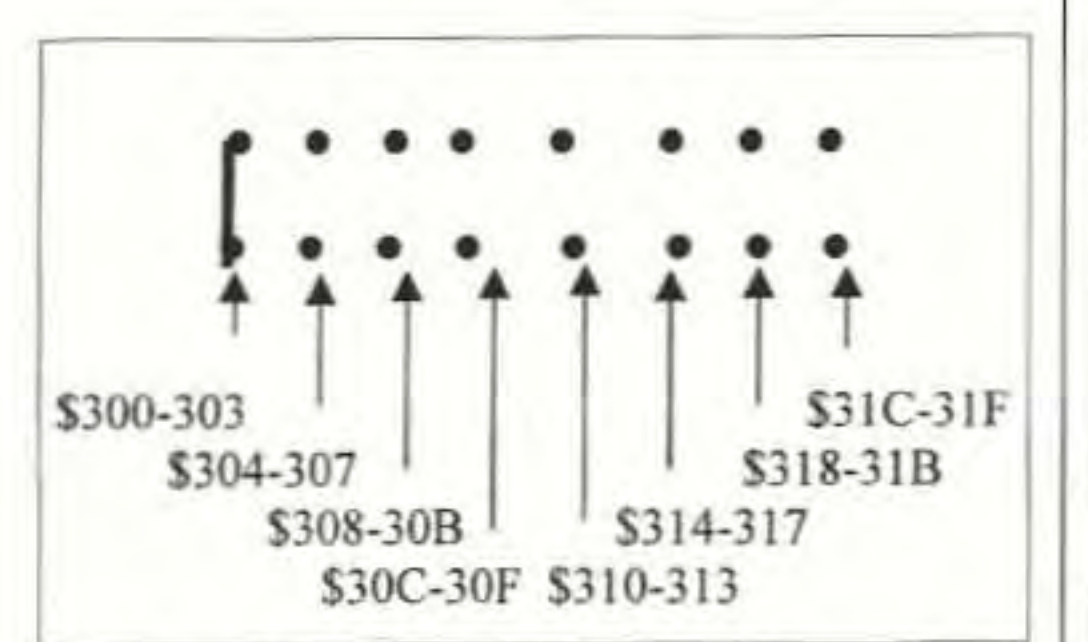

Fig. 2. J3 address block (shown with jumper installed for \$300-303).

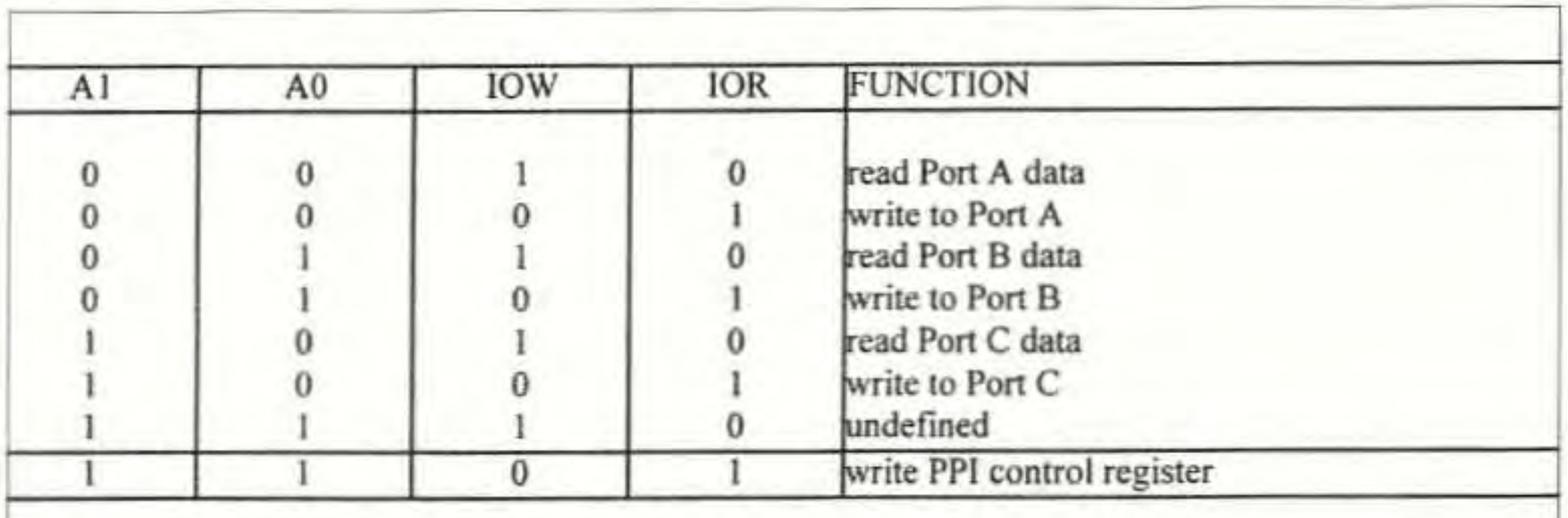

Table 2. 82C55 PPI internal registers.

73 Amateur Radio Today · September 2002 21

|                 | 40     | 20 |                 |
|-----------------|--------|----|-----------------|
| PC6             |        |    | PC5             |
| PC7             |        |    | PC4             |
| PA <sub>3</sub> |        |    | PC <sub>0</sub> |
| PA <sub>2</sub> |        |    | PC1             |
| PA1             |        |    | PC <sub>2</sub> |
| PA <sub>0</sub> |        |    | PC3             |
| PA7             |        |    | PB <sub>0</sub> |
| PA6             |        |    | PB1             |
| PA5             |        |    | PB <sub>2</sub> |
| PA4             |        |    | <b>GND</b>      |
| $+5V$           |        |    | <b>GND</b>      |
| PB7             |        |    | $+5V$           |
| PB6             |        |    | $+5V$           |
| PB5             |        |    | <b>SPARE</b>    |
| PB4             |        |    | <b>SPARE</b>    |
| PB3             | ۰<br>ш |    | <b>SPARE</b>    |
| $+12V$          |        |    | <b>SPARE</b>    |
| $+12V$          |        |    | IRQ2(IRQ9)      |
| $-12V$          |        |    | $-5V$           |
| $-12V$          |        |    | $-5V$           |
|                 | 21     |    |                 |

Fig. 3. J2 output connector (rear view).

write operations. These IOR and IOW lines are active low signals which may be asserted by either the processor during port operations or the controller during direct memory access (DMA). The high-level AEN signal seen during DMA cycles inhibits the decoder, thereby preventing accidental interpretation of the data transferred during the process as a valid port address. The processor initiates a bus cycle by asserting and holding ALE until the address bus stabilizes. The ALE signal inhibits the decoder during this period to prevent activation during undefined processor bus states.

A valid port address activates the decoder. The decoder enables the chip-select (CS) on the 82C55 and the U3 data buffer. The general-purpose card also uses address lines A0 and A1 to select one of the four individual registers within the 82C55 programmable peripheral interface (PPI). The IOR/IOW lines and A0 and A1 can now provide access to the 82C55's internal registers as detailed in Table 2. A complete data sheet, including a description of the 82C55 registers, is available at [www. intersil.com/data/fn/fn2/fn2969/fn2969.pdf].

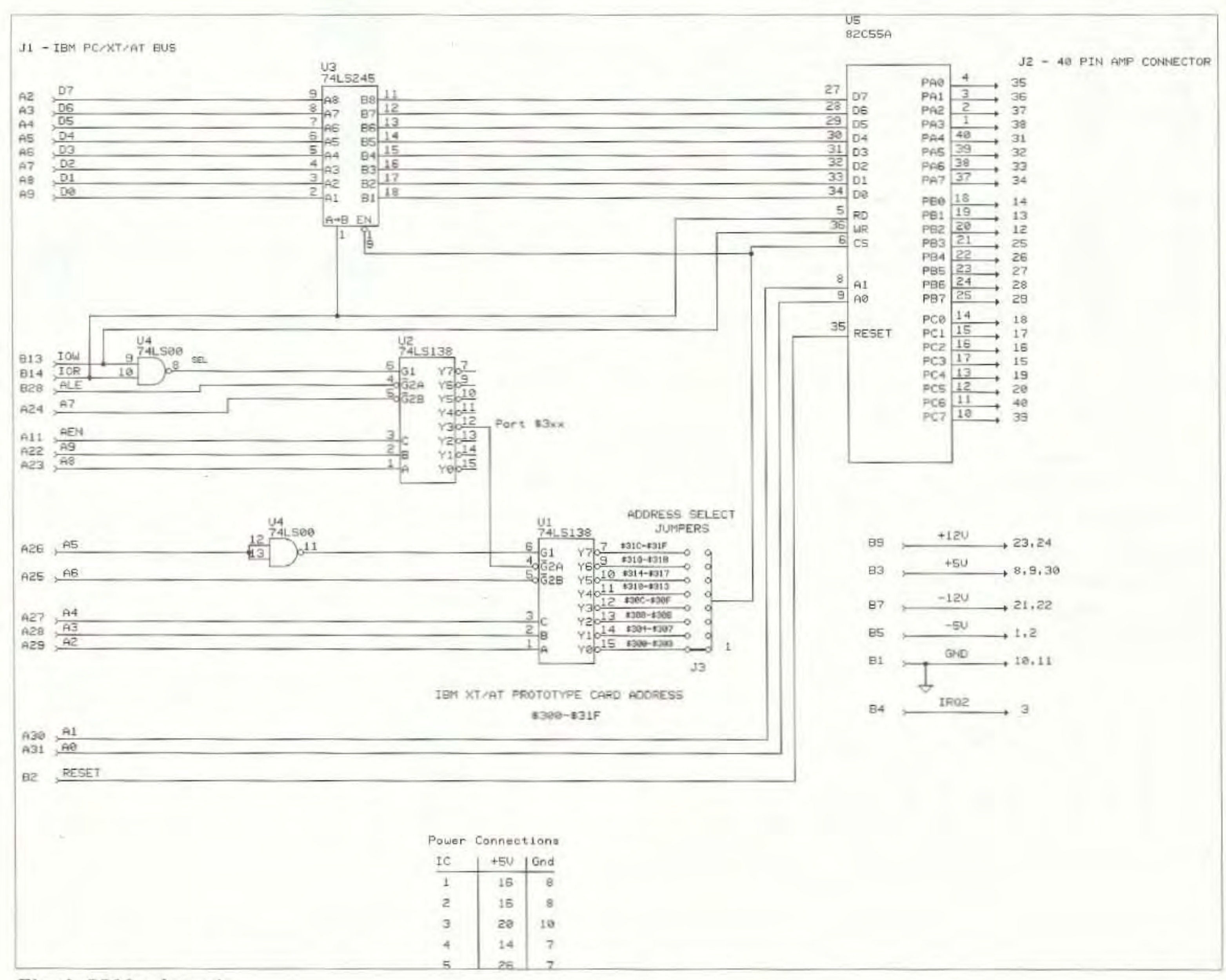

Fig. 4. GPIO schematic.

22 73 Amateur Radio Today · September 2002

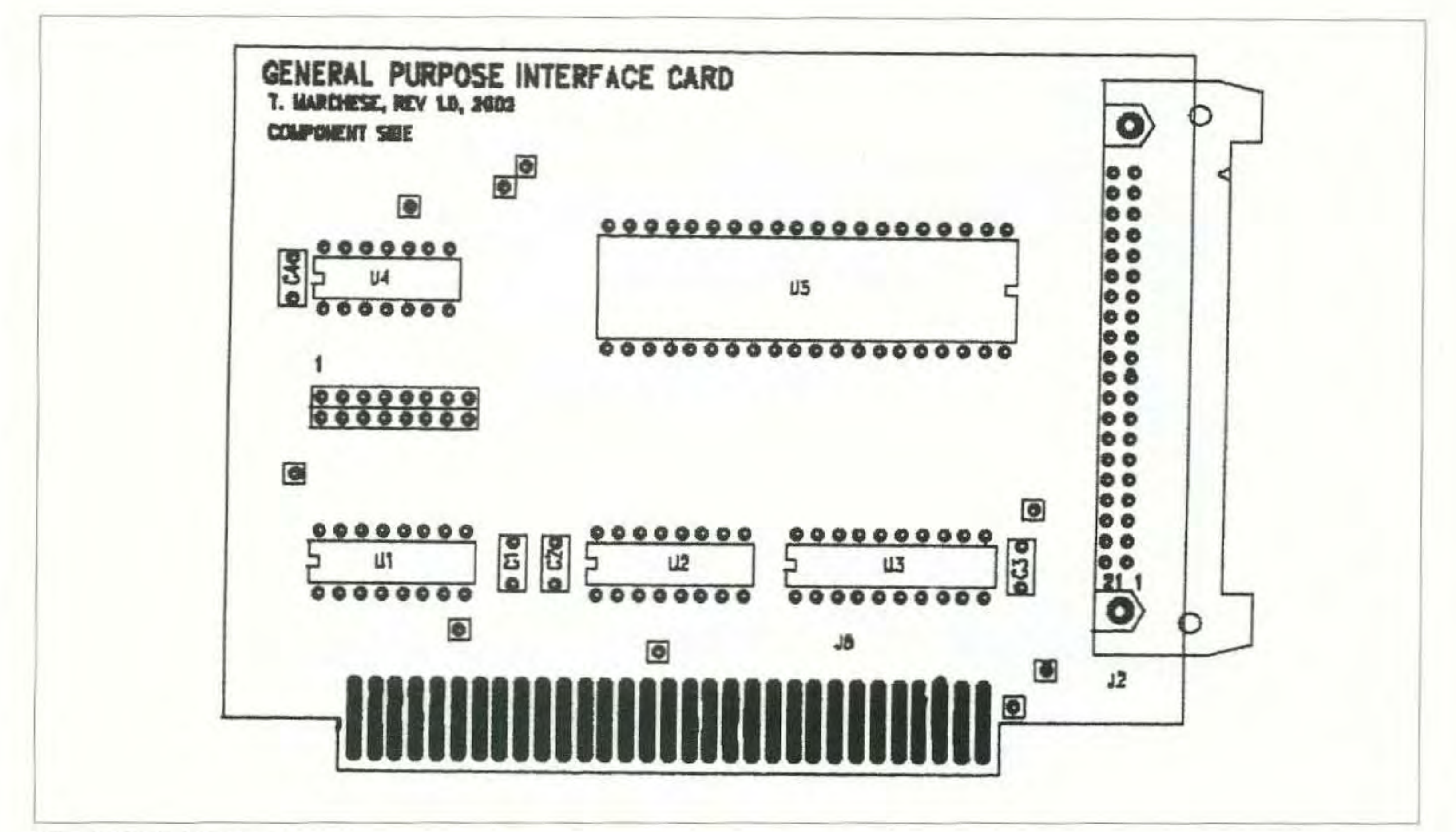

Fig. 5. GPIO PCB layout.

## Construction

printed circuit board (PCB) artwork | wire-wrap and hard-wired construction. provided in Figs. 5, 6, and 7. The The circuit can be constructed on original interface card utilized a proeither a prototype card or with the totype board with a combination of the long wire-wrap pins. The PCB is

The card functioned well, but occupied the space of two ISA slots because of

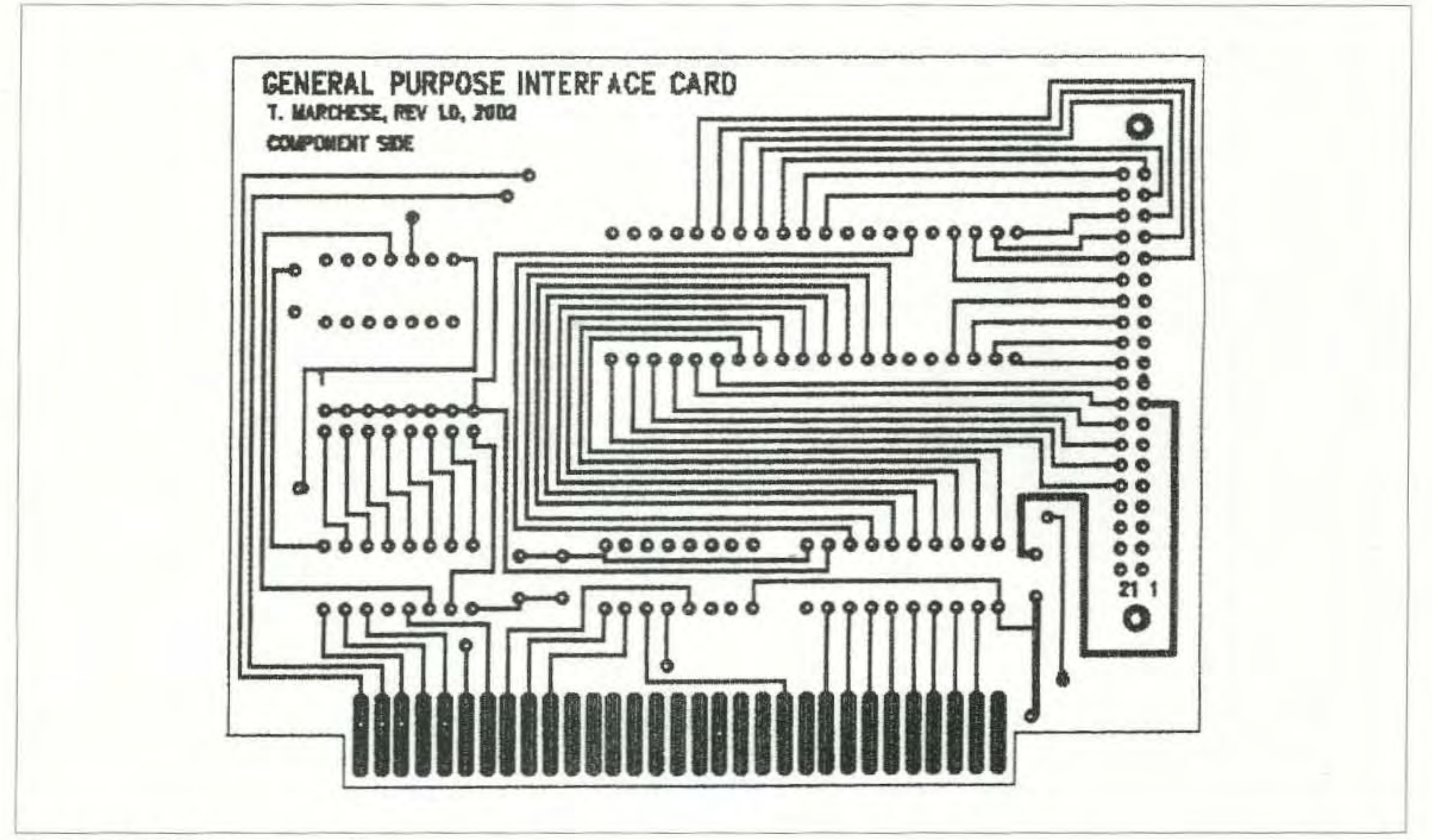

Fig. 6. GPIO PCB component side.

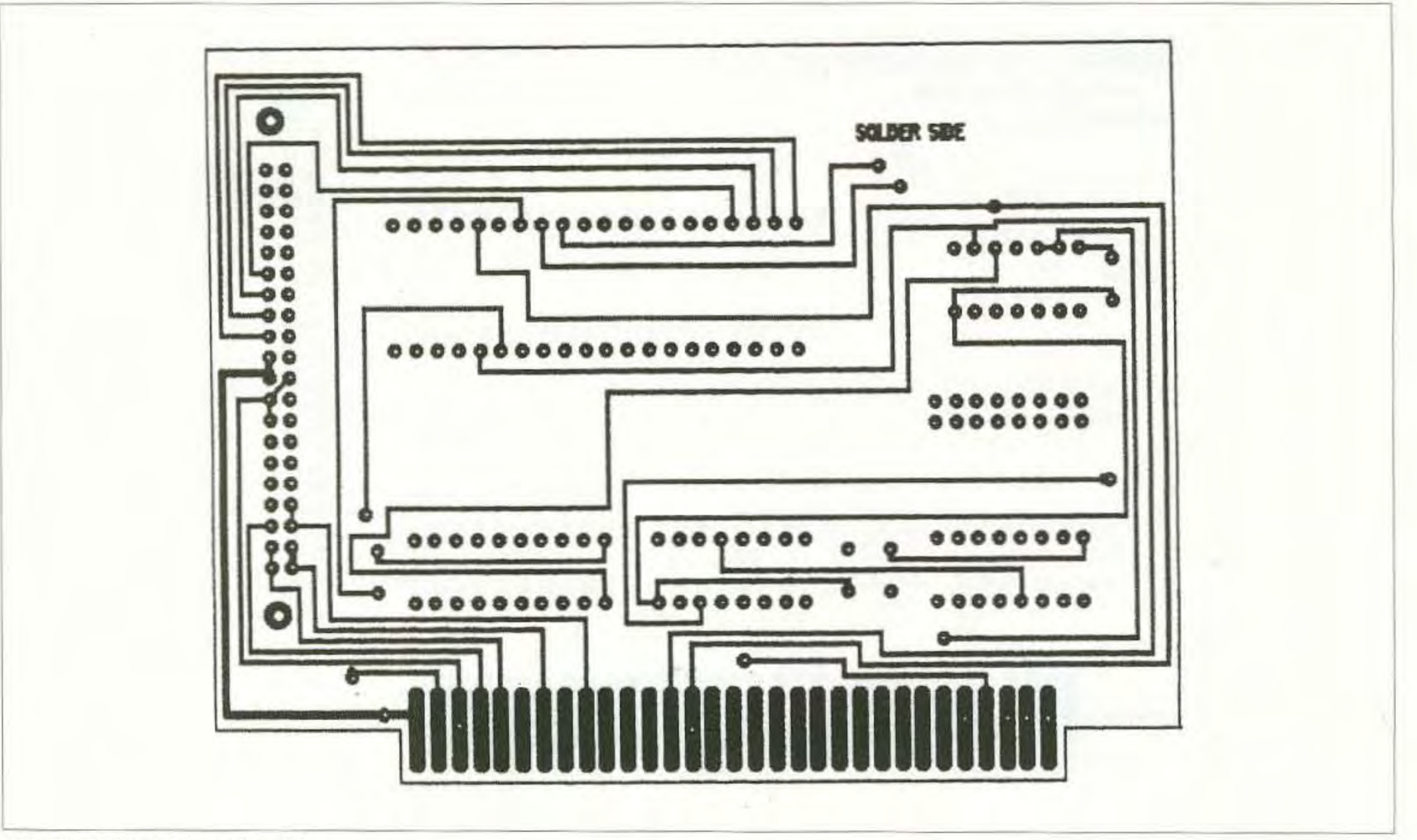

Fig. 7. GPIO PCB solder side.

provided to simplify construction and minimize the space requirements as the card fits in a single, short slot of the ISA bus.

The printed traces are relatively thin. | the GPIO board for several reasons. Current drawn from these lines should First, the fuse should be appropriate be limited to less than 20 mA. Extreme caution must be exercised when using these lines as they are tied directly to the computer system's power supply. Remember to protect the computer from damage by adding fuses to the power supply lines when they are used by an external application.

for the application. Incorporating a large fuse to protect the system's power supply will undoubtedly result in damage to your application board if a fault occurs. Second, accessing an external fuse is typically easier than opening the computer and removing the GPIO card. This sounds good on paper, but I'll let you know if I damage my first GPIO card. IRQ2 is also available on J2, as real-time applications often use a hardware interrupt. Please note that this interrupt is mapped to IRQ9 in EISA bus systems. A test routine, written in QBasic, is provided here for assessing the card's functionality after construction is complete. The program simultaneously toggles each of the 24 I/O pins. Testing is straightforward: Run the program, then measure any of the  $PA(x)$ ,  $PB(x)$ , or  $PC(x)$  pins with a voltmeter. The output should toggle between less than 0.5V to greater than +4.5V. Save this program, as it will also facilitate testing of the card if problems occur at a later time.

The circuit board includes provisions for J2, a 40-pin connector which matches up nicely with ribbon cable. The J2 connector and cable allows easy access to all of the 82C55's 24 input/output lines. The  $\pm$ 5V,  $\pm$ 12V, and ground lines from the bus are also made available to the user on J2.

Fuses are purposely not included on

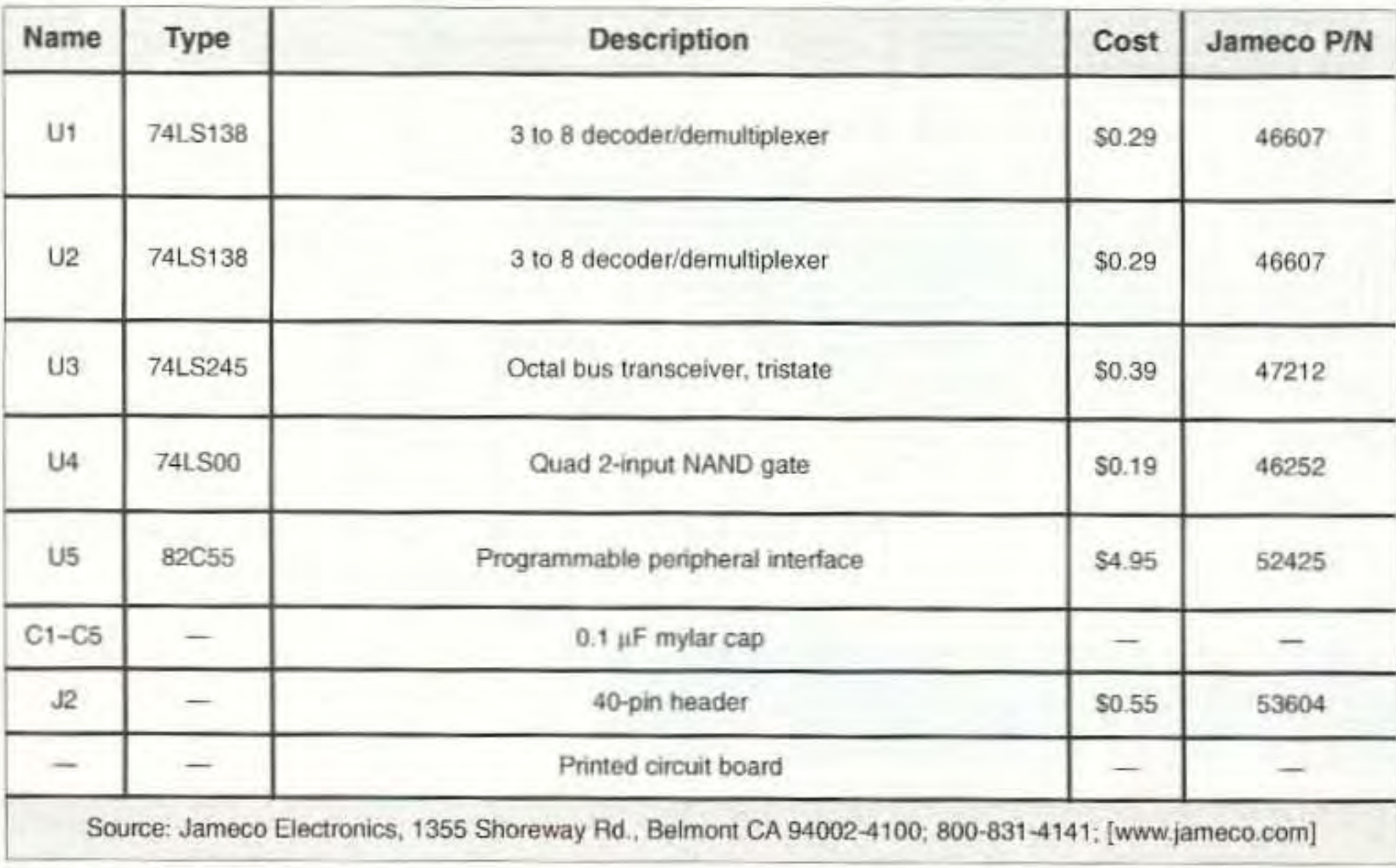

Table 3. Parts list.

24 73 Amateur Radio Today . September 2002

' Test program for General Purpose Interface Card ' Program toggles all PPI bits between high & low ' state to facilitate testing. The address jumper, J2 ' is assumed to be in the \$300-303 position.

\*\*\*\*\*\*\*\*\*\*\*\*\*\*\*\*\*\*\*\*\*\*\*\*

Hex Decimal ' Description

Address Address

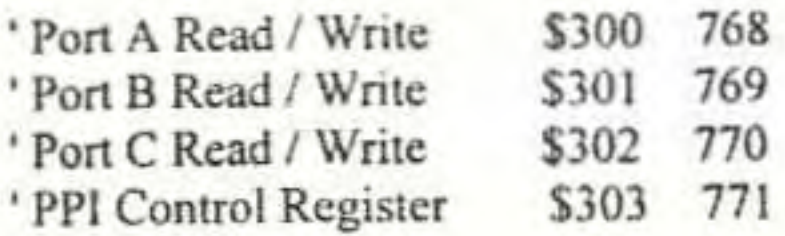

Written by Tony Marchese, AB2LX, 2002

DECLARE SUB timep (x)

 $R<sub>control</sub> = 771$ 

' numpulses may be increased if a longer test time is required

 $numpulses = 10$ high =  $255$  $low = 0$ 

'set PPI to Mode 0 which configures all interface lines as outputs

OUT Reontrol, 128

' set up to output (qty) of pulses FOR  $qty = 1$  TO numpulses

' set all output bits to the high state

#### Test program.

#### **Conclusions**

The GPIO has come in handy for several projects, including as an interface to a stand-alone LCD matrix. The LCD required special timing and control signals which were not readily available from the parallel port. The GPIO provided an easy method to investigate the interface requirements, as the control signals and sequences to the display could be easily manipulated using relatively short QBasic routines.  $73$ 

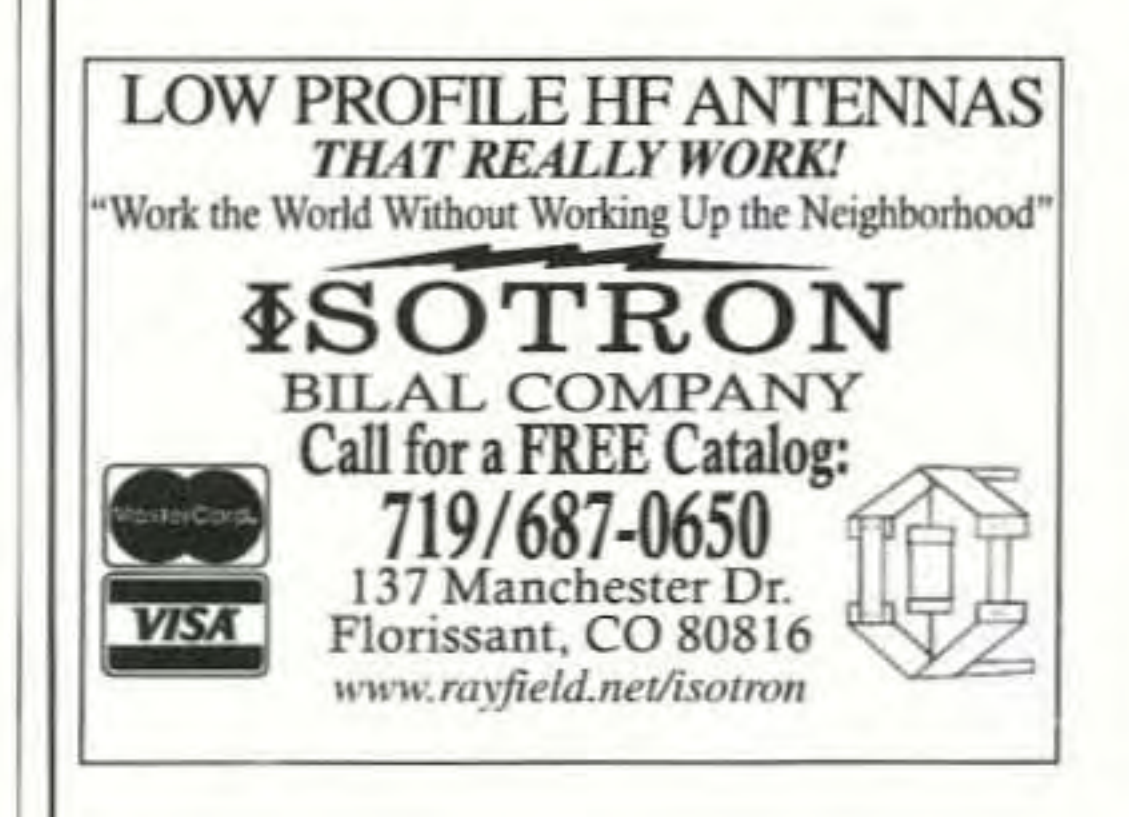

 $portstate = high$ **CLS** PRINT "Port Bits = 1" PRINT "Pulse Number: "; qty timep (portstate)

'clr all output bits to the low state

 $portstate = low$ **CLS PRINT** "Port Bits =  $0$ " PRINT "Pulse Number: "; qty timep (portstate)

NEXT qty

**END** 

SUB timep (portstate)

 $PortA = 768$  $PortB = 769$  $PortC = 770$ 

' time delay routine holds output pulse in portstate for time = duration

FOR duration =  $1$  TO 20000

OUT PortA, portstate OUT PortB, portstate OUT PortC, portstate

NEXT duration

**END SUB** 

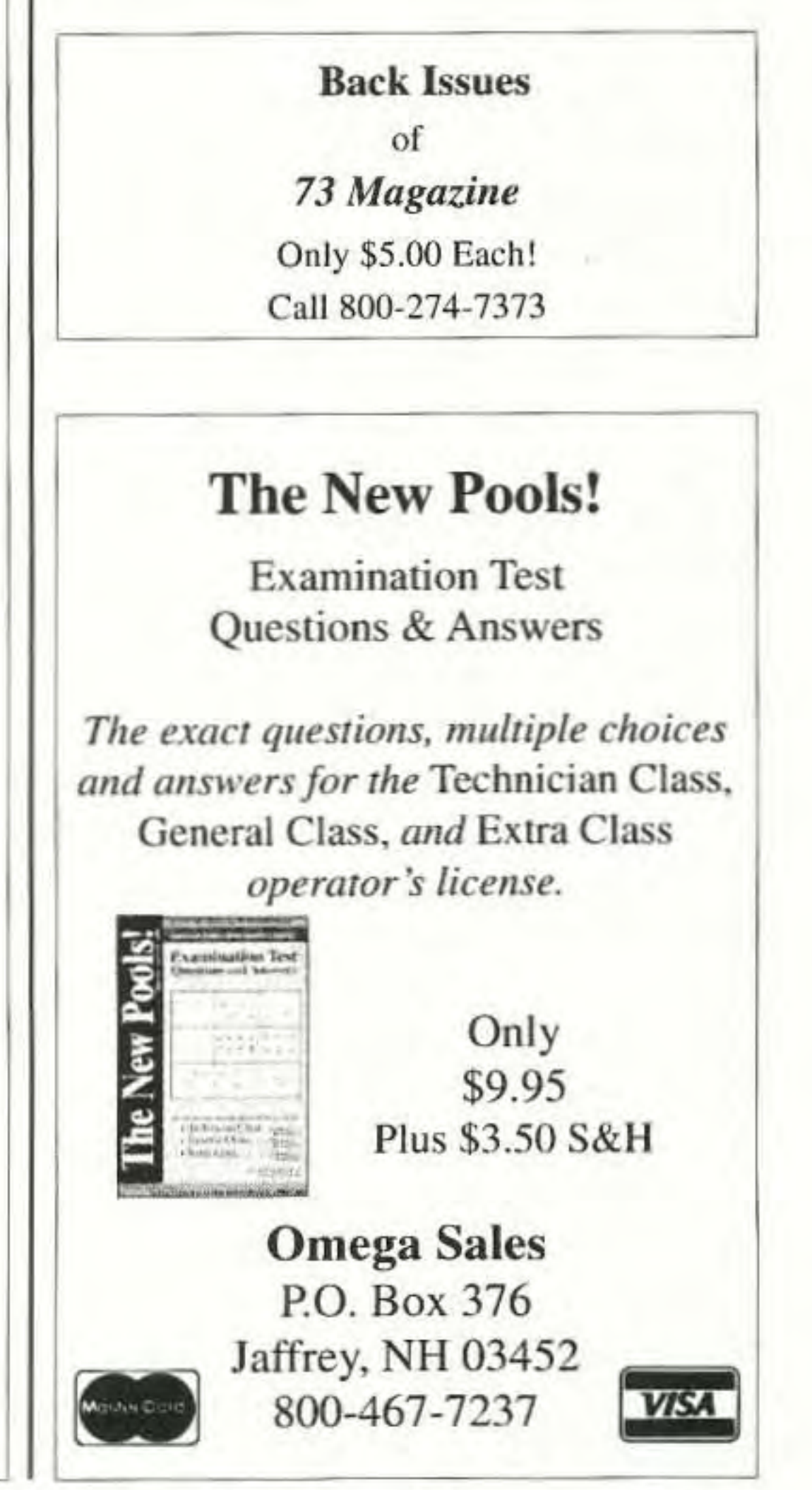